## **Хянах самбар**

Багшийн журналын хянах самбар хэсэгт багш нар суралцагчдын цагийн ирцийг гараг сонгон бүртгэх, засах мөн хичээлийн нэрээр болон анги бүлгээр цагийн ирцийг бүртгэх боломжтой. Мөн Үнэлгээ-1 талбарын дүн оруулах боломжтой ба багшийн тэмдэглэгээг оруулах ирц, багшийн тэмдэглэлийн дэлгэрэнгүй мэдээллийг харах боломжтой.

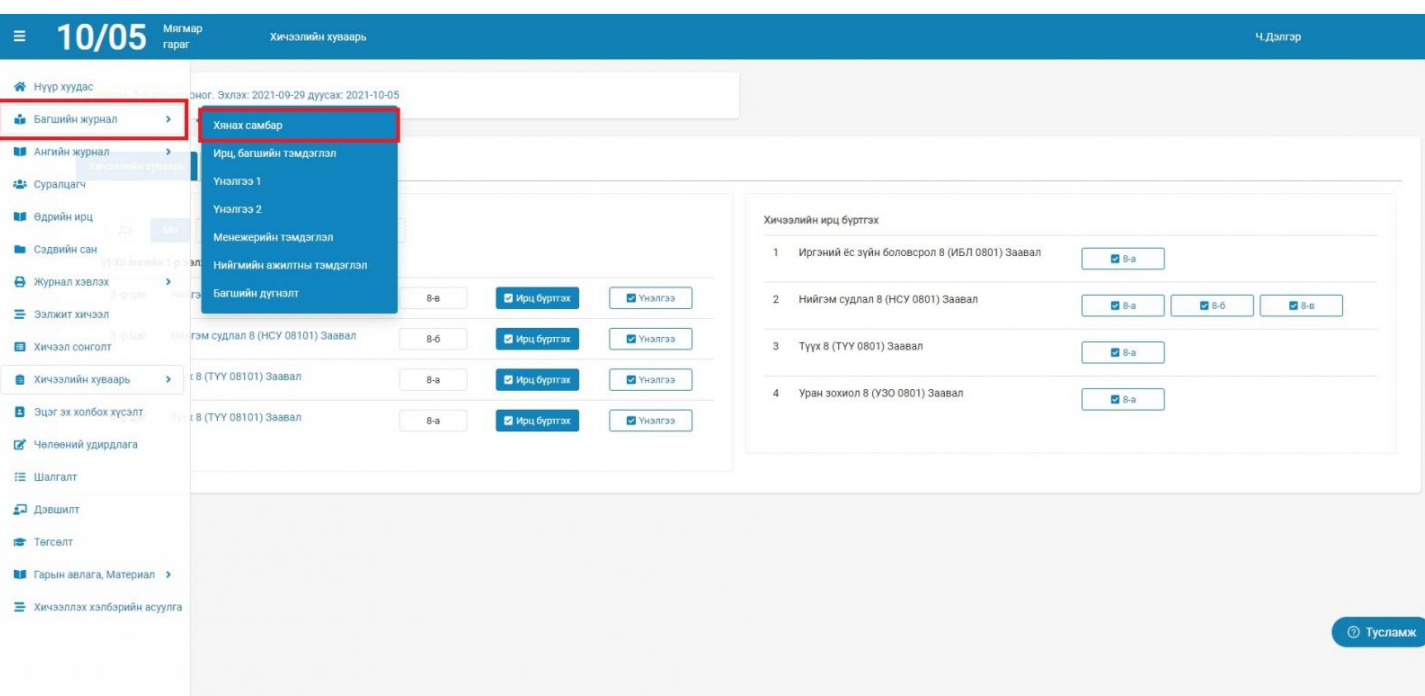

Багшийн журнал - Хянах самбар

- Хичээлийн хуваарь талбарыг сонгоно.
- 1. Суралцагчдын цагийн ирц бүртгэхийн тулд гарагаа сонгоно.
- 2. аль хичээлийн хэд дүгээр цагийн ирцийг оруулахаа сонгоно.
- 3. Суралцагчдаас тухайн хичээлийн цаг дээр явцын шалгалт авсан бол авсан үнэлгээг Үнэлгээ товч дээр дарж оруулна. Үнэлгээ-1 хэсгийн гарын авлагатай [ЭНД](https://help.esis.edu.mn/content/882) дарж танилцана уу.

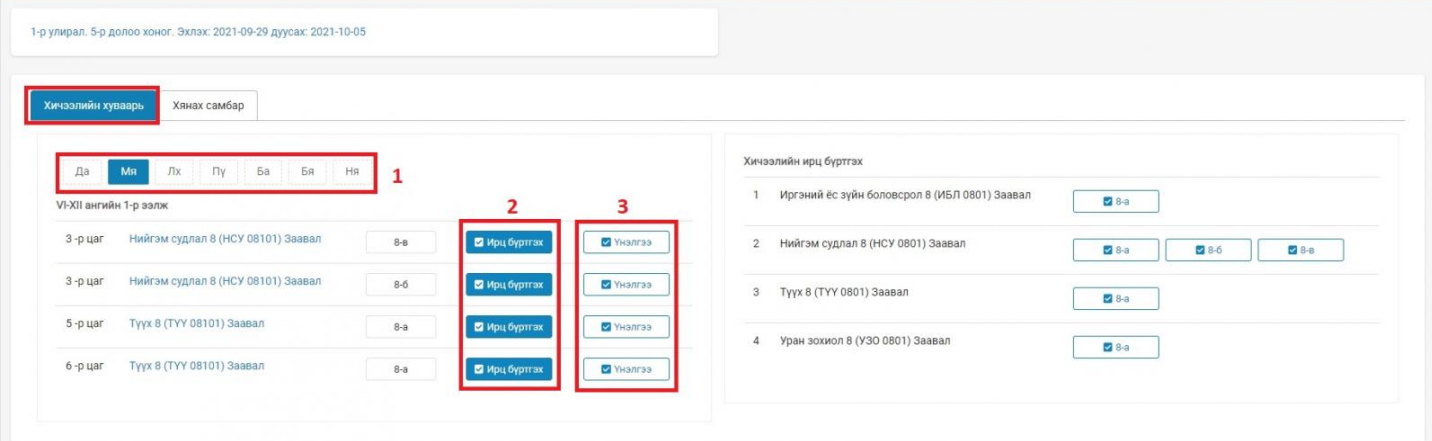

2.1 Тухайн цаг дээр орж буй эсвэл орсон хичээлийн цагийн ирц бүртгэлийг оруулан хадгалах товч дарна.

Ирц бүртгэх

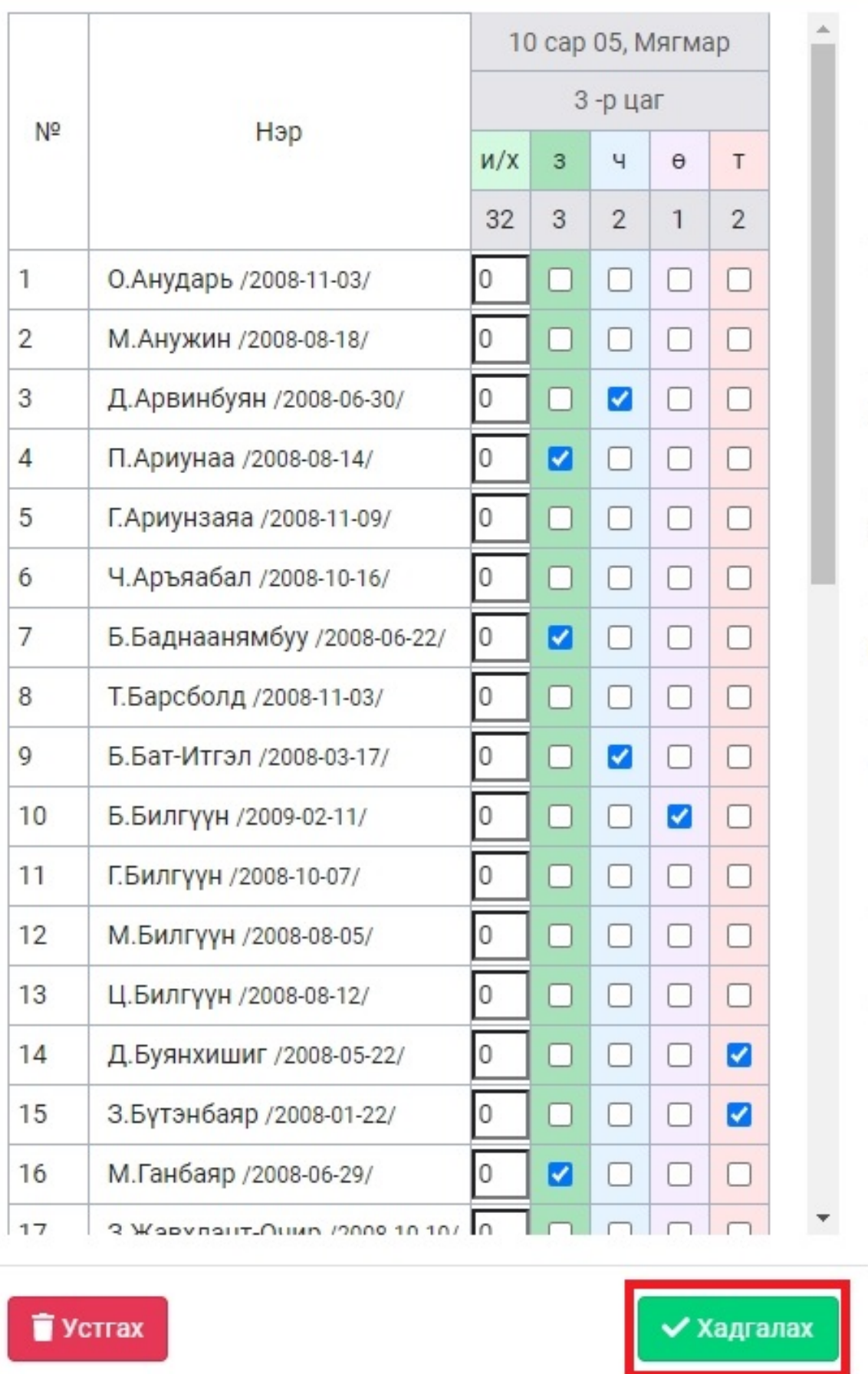

 $\overline{\mathbf{x}}$ 

Багшийн журнал - Хянах самбар

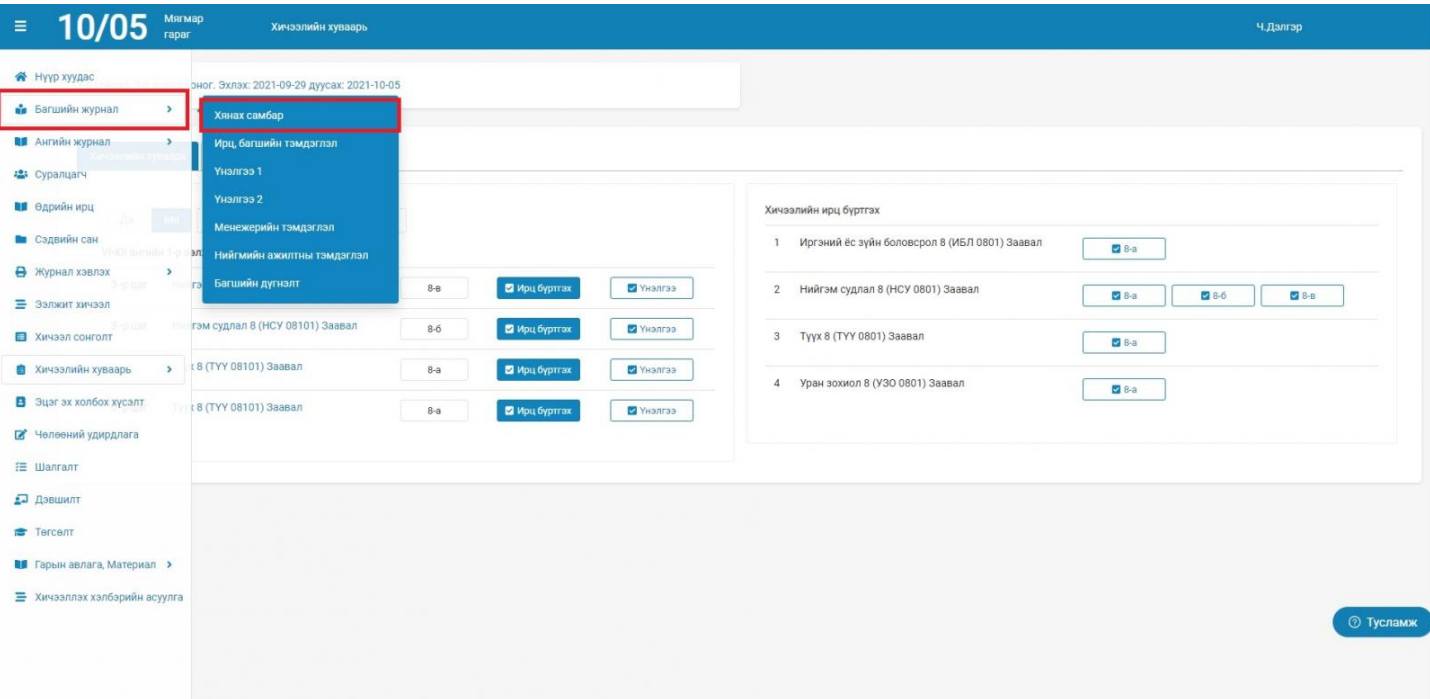

- Хичээлийн хуваарь талбарыг сонгоно.
	- Хичээлийн ирц бүртгэх хэсгийн заадаг хичээлийн нэрний ард байрлах анги бүлгийн нэр дээр дарна.

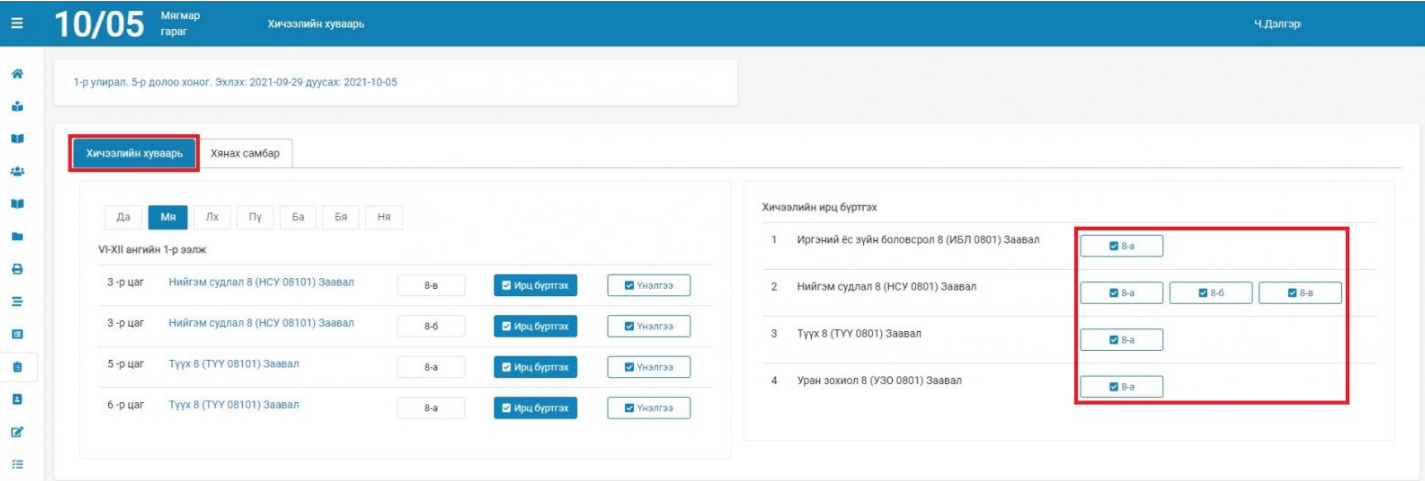

 Анги бүлгийн нэр дээр дарснаар цагийн ирц болон багшийн тэмдэглэлийг оруулах хэсэгрүү шилжих бөгөөд хуваарьт ирц, хуваарьт бус ирц бүртгэх, бүртгэсэн ирц багшийн тэмдэглэлийг засварлах боломжтой.

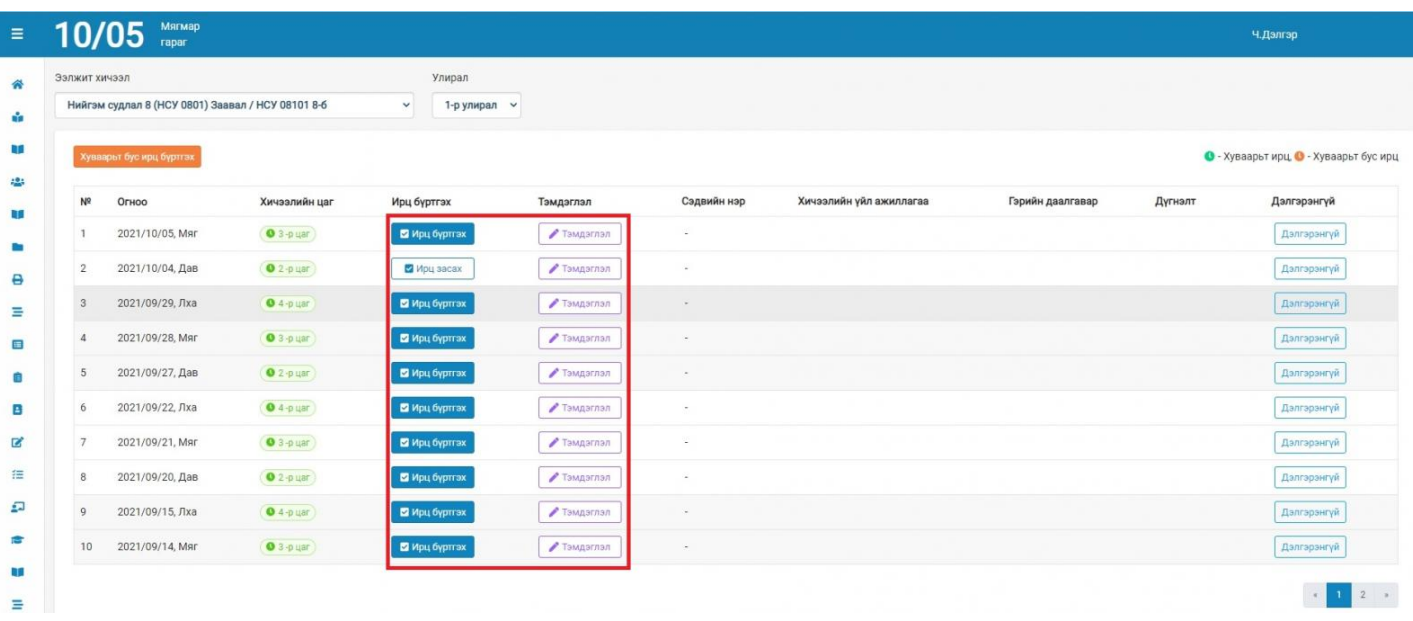

## **Багшийн журнал - Хянах самбар**

- Хянах самбар талбарыг сонгоно.
	- Хянах самбар талбараас заадаг хичээлийнхээ ирц, багшийн тэмдэглэлийн ерөнхий явцыг улирал тус бүрээр сонгон харах боломжтой бөгөөд хичээл тус бүрийн ирц, багшийн тэмдэглэлийг оруулах болон засварлах боломжтой.
	- Мөн эксэль файлаар татан авах боломжтой

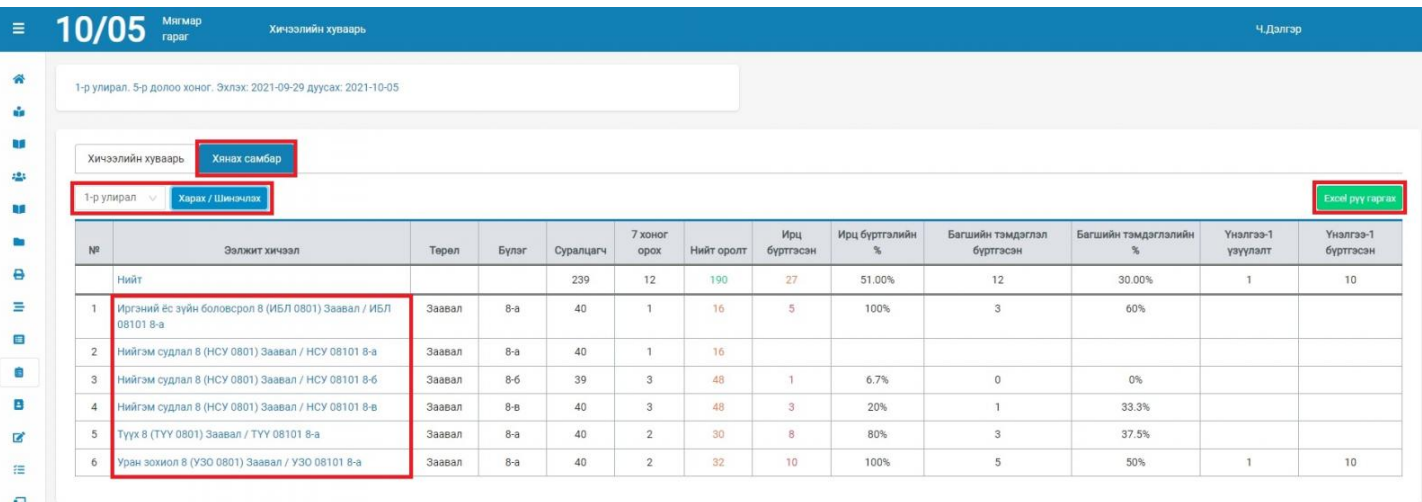